# $\cdot \mid$ 大阪府立図書館からの取り寄せ

- ◆ 研究・学習に必要な図書が本学にない場合、大阪府立図書館・大阪市立図書館から 取り寄せることができます。
- ◆ 学内者のみ申込可能です。(卒業生の方は利用できません)
- ◆ 借用図書は、 返却期限を厳守してください。

# 申込の前に

- ▶ OPAC で、本学ではその資料を所蔵していないことをご確認ください。
- ▶ 大阪府立図書館・大阪市立図書館の所蔵を確認し、書誌詳細表示画面で府立図書館は、バーコード番 号 (10 桁の数字)」大阪市立図書館は「書誌 ID (10 桁の数字)」をメモしてください。

大阪府立図書館HP: https://www.library.pref.osaka.jp/ 大阪市立図書館HP: https://www.oml.city.osaka.lg.jp/

※ OPAC の「一括検索」のタブで、府立・市立図書館の所蔵検索ができます。(裏面参照)

▶ 雑誌、予約のついている図書など取り寄せできない資料もあります。

#### 申込方法

- ▶ Web サービスをご利用ください。 阿倍野医学図書館 HP のメニュー「WEB サービス(学内者向け)」の【図書貸借】でログインし、 タイトルや著者などを入力してください。または、OPACの ■ Webサービス▼プルダウンメニュー 【ILL 図書借用】からもログインできます。
- ▶ 他大学図書館で所蔵している場合、タイトルなどのデータを自動的に入力することができます。 OPAC 他大学検索タブから他大学図書館の所蔵を検索後、OPAC 画面の右フレーム "関連情報>資料を取り寄せる>【ILL 図書借用(現物借用)】"でログインしてください。
- ▶ 依頼情報入力 5. 通信欄コメントのプルダウンメニューで、"大阪府立図書館からの取寄希望 (府立図書館バーコード番号: )""大阪市立図書館からの取り寄せ希望(市立図書館 書誌 ID: )" を選択し、バーコード番号もしくは、書誌 ID を入力してください。 ※指定がないと、他大学図書館からの有料取り寄せとなります。
- ▶ 9F カウンターでお申込の場合は、「相互利用申込書」に必要項目をご記入ください。 申込書は"阿倍野医学図書館 HP>図書館を使う>各種申込書"から入手できます。
- ▶ 市立図書館からの取り寄せの場合、1人3冊まで依頼できます。

# 到着のお知らせ

- ▶ 週1回、府立(木曜日)·市立(水曜日)の定期便を利用しますので、1週間程度かかります。 図書が用意できましたら、利用期限等をご連絡します。到着した図書は、到着日の夕方には、 ご利用いただけます。
- ▶ 連絡方法はメール(学内メールアドレス推奨)をできるだけご利用ください。
- ▶ "WEB サービス(学内者向け)>利用状況の確認"で申込状況の確認、メールアドレスの登録・変更等ができます。

料金

# 利用方法

- ▶ 図書が到着してから3週間程度、貸出できます。(府立図書館は館内利用となる場合があります。)
- ▶ 貸出・返却は、9F カウンターで手続きしてください。返却ポストでの返却はしないでください。 延長は府立図書館のみ1回可能です。
- ▶ 阿倍野医学図書館を通して借用した図書は、府立・市立図書館の窓口に直接返却しないでください。

#### 借用できない図書

- ▶ 利用が多い図書(府立図書館・市立図書館の所蔵分が全て貸出中である、予約がついているなど)
- ▶ 発行後 6 ケ月以内の図書(市立図書館の場合)
- ▶ 漫画、参考図書、雑誌、など

※ わからないときは、9F カウンターにご相談ください。

#### Web で簡単取り寄せ

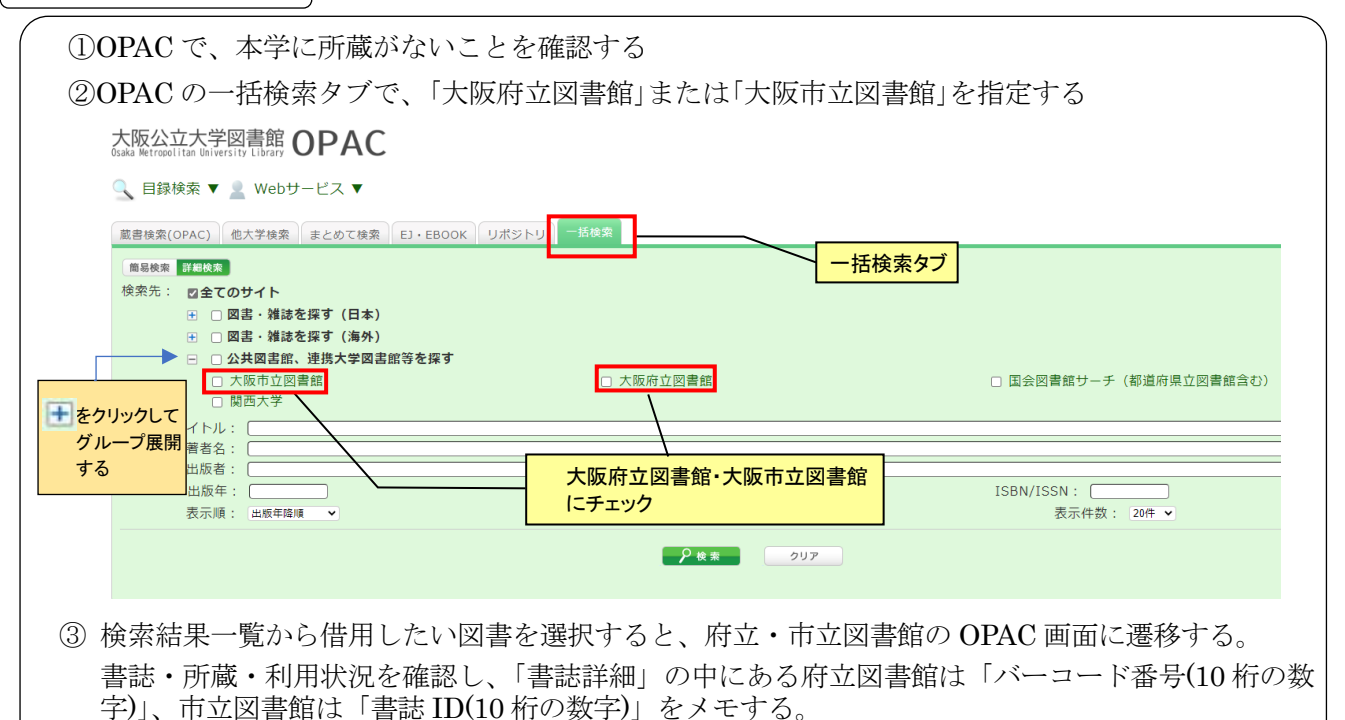

- ④ OPACの一括検索タブの検索結果一覧へ戻り、借用したい図書データの をクリックし、 プルダウンメニューから 【ILL 貸借依頼】を選択する→<mark>タイトル等を読み込んだ申込画面</mark>
- ⑤ 通信欄のコメントに「大阪府立図書館からの取寄希望(府立図書館バーコード番号: )」 「大阪市立図書館からの取寄希望(市立図書館書誌 ID: )」を選択し、バーコード番号 もしくは、書誌 ID を入力してください。

 $\ddot{\phantom{a}}$ ※お急ぎの場合は直接、大阪府立図書館・大阪市立図書館をご利用ください

図書館カードの作成は学生証、運転免許証など住所・氏名が確認できるものが必要です。 詳細は 大阪府立図書館HP : https://www.library.pref.osaka.jp/ 大阪市立図書館HP:https://www.oml.city.osaka.lg.jp/ をご覧ください。